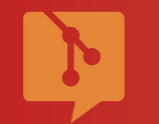

## **Git 101** *Linux Day 2018, LUGMan*

Paolo Dina, <https://linuxday.2018.php3.it/>

Navigate : Space / Arrow Keys | M - Menu | F - Fullscreen | O - Overview | B - Blackout | S - Speaker | ? - Help

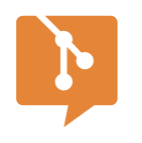

### Di cosa parliamo oggi

### **1** Come si è arrivati a Git

- 2 Cosa può fare Git è perché ti è utile
- **3** Git comandi base
- **4** Lavorare con i branch
- **5** Lavorare con repository remoti
- **6** GitHub, GitLab, Bitbucket
- **7** Altri comandi utili
- **8** Conclusioni

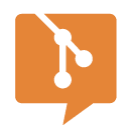

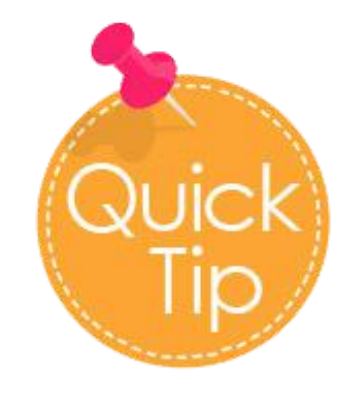

### Per la migliore esperienza di sviluppo, usa Git!

Non è l'unico ma imparerai ad amarlo

## **Git 101** Comandi base

LINUX DAY 2018, LUGMAN

Git 101 - Linux Day 2018, LUGMan

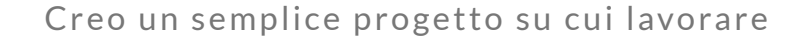

## Ci serve un progetto

\$ pwd /tmp/myproject

\$ touch {alice,bob}.txt \$ tree

. alice.txt hob.txt

### Nulla di speciale per ora

1.

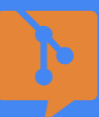

## erve un repo

\$ git init \$ tree -a -L 2

 $\begin{array}{c} \n\bullet \text{ git init} \\
\bullet \text{ tree -a -L 2} \\
\hline\n\text{blue.txt} \\
\hline\n\text{bob.txt} \\
\hline \text{git} < -E' \text{ LUI!} \\
\hline\n\text{branches} \\
\hline\n\text{series}\n\end{array}$ alice.txt bob.txt └── .git <-- E' LUI!!!! ├── branches ├── config description ├── HEAD hooks ├── info ├── objects └── refs

三

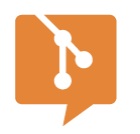

☰

## **La directory .git**

### **1** gestita da Git

**2** non si dovrebbe toccare direttamente!

**3** contiene tutte le informazioni sull'evoluzione dei nostri file

Split-screen heading and list body template.

#### Siamo pronti

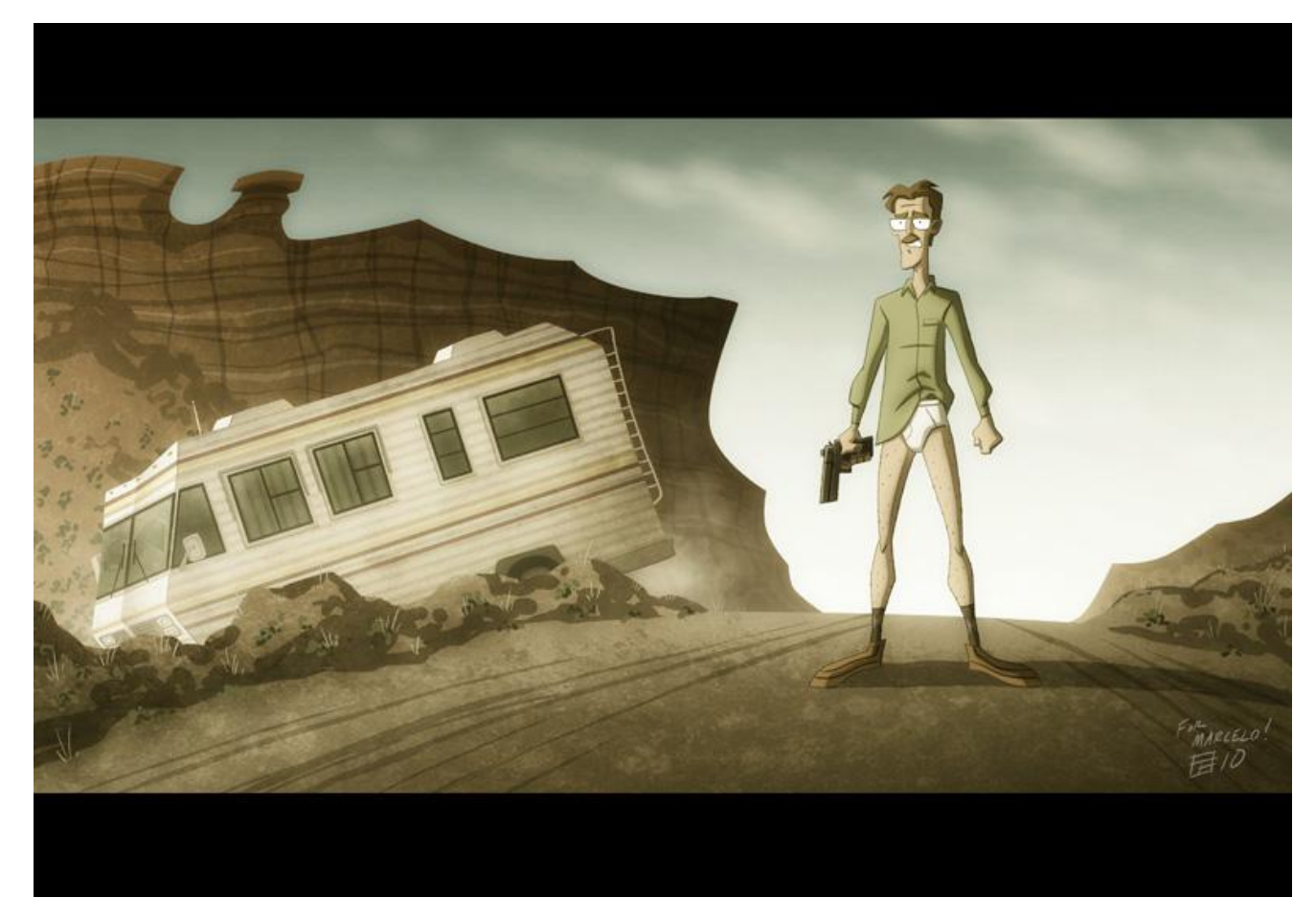

Let's cook...

8 / 49

Don't panic

### Come vedi cominciare con Git è stato molto semplice.

### Vediamo quali possibilità ci offre.

 $\equiv$ 

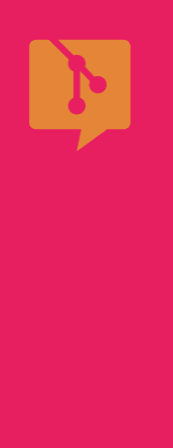

#### git status

- git add
- git commit
- git rm
- git log
- file .gitignore
- git diff
- git clean

## git status

todo

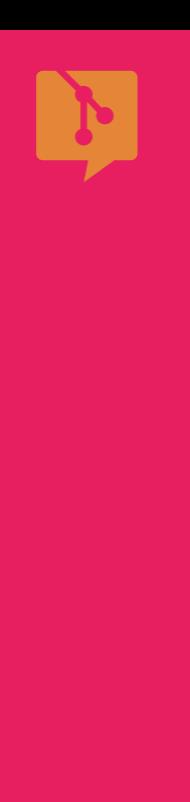

#### 1 git status

- 2 git add
- 3 git commit
- 4 git rm
- 5 git log
- 6 file gitignore
- 7 git diff

#### 8 git clean

# git add

todo

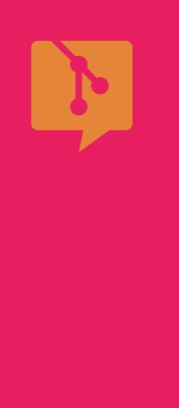

#### git status

- git add
- git commit
- git rm
- git log

### file .gitignore

git diff

#### git clean

# git commit

todo

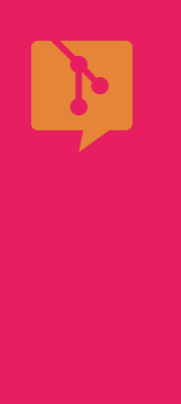

- 1 git status
- 2 git add
- 3 git commit
- 4 git rm
- 5 git log
- 6 file gitignore
- 7 git diff

#### 8 git clean

## gitrm

todo

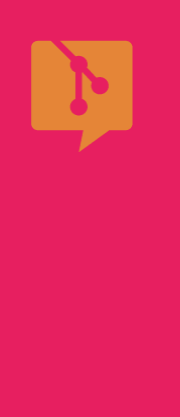

- 1 git status
- 2 git add
- **3** git c o m mit
- **4** git r m
- **5** git lo g
- **6** file .gitignore
- **7** git diff

#### **8** git clean

## git lo g todo

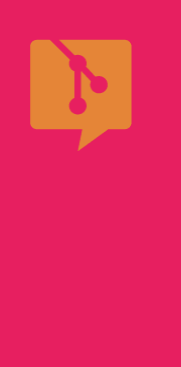

#### git status

- git add
- git commit
- git rm
- git log
- file .gitignore
- git diff
- git clean

# .gitignore

todo

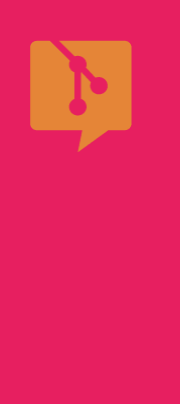

- 1 git status
- 2 git add
- 3 git commit
- 4 git rm
- 5 git log
- 6 file gitignore
- 7 git diff
- 8 git clean

# git diff

todo

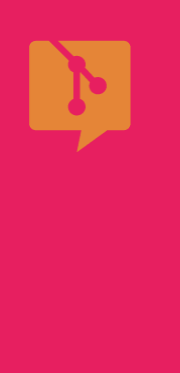

#### git status

- git add
- git commit
- git rm
- git log
- file .gitignore
- git diff

#### git clean

# git clean

todo

## Git 101 Lavorare con i branch  $\blacklozenge$

LINUX DAY 2018, LUG[M](https://lugman.org/)AN

 $\equiv$ 

Git 101 - Linux Day 2018, LUGMan

Lavorare con i branch

### Branch

### E' un ramo di sviluppo indipendente.

1 bugfix

1.

 $\equiv$ 

- **2** sviluppo di nuove funzionalità
- **3** ambiente isolato dove fare esperimenti

### Branch

### Inoltre

**1** in ogni repository Git esiste un branch di default chiamato master

**2** le modifiche effettuate su un branch sono confinate a quel branch

 $\equiv$ 

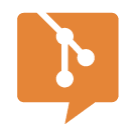

☰

### **PRO TIPS**

**1** crea tutti i branch che ti servono

**2** Git ha una gestione intelligente e non rallenterà per questo

**3** e neanche occuperà molto spazio su disco

Split-screen heading and list body template.

Comandi di gestione dei branch

### **1** git branch

- **2** git checkout
- **3** git merge

 $\equiv$ 

## git branch

Comandi di gestione dei branch

### **1** git branch

- **2** git checkout
- **3** git merge

 $\equiv$ 

# git checkout

Comandi di gestione dei branch

- **1** git branch
- **2** git checkout
- **3** git merge

 $\equiv$ 

# git merge

## Git 101 Repository remoti  $\blacklozenge$

LINUX DAY 2018, LUG[M](https://lugman.org/)AN

 $\equiv$ 

Git 101 - Linux Day 2018, LUGMan

## 1.

## Sui repo remoti...

**1** in Git ogni sviluppatore ha una propria copia locale del repository che contiene tutta la storia e i branch

**2** lo sviluppatore lavora sulla propria copia ma può decidere di "inviare" le modifiche a un repository remoto, a GitHub o qualsiasi altro provider VCS (o anche in locale)

#### **1** git remote

- **2** git pull
- **3** git push

### **4** git clone

 $\equiv$ 

## git remote

- **1** git remote
- **2** git pull
- **3** git push
- **4** git clone

 $\equiv$ 

# git pull

- **1** git remote
- **2** git pull
- **3** git push
- **4** git clone

 $\equiv$ 

# git push

- **1** git remote
- **2** git pull
- **3** git push
- **4** git clone

 $\equiv$ 

# git clone

## **Git 101** GitHub & Co.

LINUX DAY 2018, LUGMAN

 $\equiv$ 

Git 101 - Linux Day 2018, LUGMan

Creo un semplice progetto su cui lavorare

## GitHub, GitLab, whoat?

Piattaforme collaborative per l'hosting di codice sorgente di progetti opensource o privati.

Offrono le funzionalità tipiche di altri social come Facebook e Twitter.

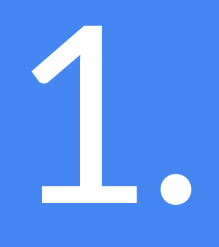

 $\equiv$ 

2.

**1** soluzioni cloud (backup e 24X7 uptime, di solito)

- **2** review del codice collaborativa
- **3** gestione di team e organizzazioni
- **4** possibilità di fork / pull request
- **5** pages
- **6** molto altro

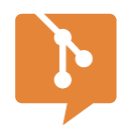

들

### **Qualche link**

**1** Doc. [GitHub](https://guides.github.com/) **2** Doc. [GitLab](https://docs.gitlab.com/ee/README.html) **3** Doc. [Bitbucket](https://confluence.atlassian.com/bitbucket/bitbucket-cloud-documentation-221448814.html)

Read The FINE Manual :-]

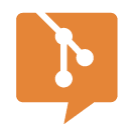

## **Demo time**

## *Vediamo in pratica come funziona*

## **Git 101** Altri comandi

LINUX DAY 2018, LUGMAN

≡

Git 101 - Linux Day 2018, LUGMan

Creo un semplice progetto su cui lavorare

## Altri comandi

Git mette a disposizione moltissimi altri comandi per ogni evenienza e necessità.

E' [impensabile](https://git-scm.com/docs) elencarli tutti ora.

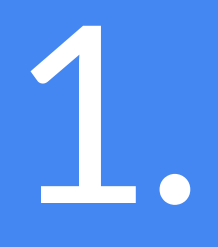

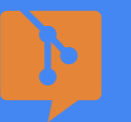

2.

## Ne vedremo qualcuno

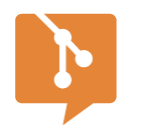

### **Non indispensabili ma utili**

**1** git alias

**2** git grep

**3** git blame

**4** git bisect

**5** [gitstats](http://gitstats.sourceforge.net/)(\*)

(\*) non un comando Git nativo

### **1** git alias

- **2** git grep
- **3** git blame
- **4** git bisect

 $\equiv$ 

# git alias

- **1** git alias
- **2** git grep
- **3** git blame
- **4** git bisect

 $\equiv$ 

## git grep todo

- **1** git alias
- **2** git grep
- **3** git blame

# git blame

**4** git bisect

 $\equiv$ 

- **1** git alias
- **2** git grep
- **3** git blame

## git bisect

**4** git bisect

 $\equiv$ 

## **Git 101** Conclusioni

#### THE TEMPLATE DOCS

 $\equiv$ 

Git 101 - Linux Day 2018, LUGMan

UserO Git per ogni progetto, anche se sviluppo da solo, anche se lavoro in locale UserÓ Git per ogni progetto, anche se sviluppo da solo, anche se lavoro in locale UserO Git per ogni progetto, anche se sviluppo da solo, anche se lavoro in locale UserO Git per ogni progetto, anche se sviluppo da solo, anche se lavoro in locale UserO Git per ogni progetto, anche se sviluppo da solo, anche se lavoro in locale UserÓ Git per ogni progetto, anche se sviluppo da solo, anche se lavoro in locale UserO Git per ogni progetto, anche se sviluppo da solo, anche se lavoro in locale UserO Git per ogni progetto, anche se sviluppo da solo, anche se lavoro in locale UserÒ Git per ogni progetto, anche se sviluppo da solo, anche se lavoro in locale UserO Git per ogni progetto, anche se sviluppo da solo, anche se lavoro in locale UserO Git per ogni progetto, anche se sviluppo da solo, anche se lavoro in locale UserO Git per ogni progetto, anche se sviluppo da solo, anche se lavoro in locale UserO Git per ogni progetto, anche se sviluppo da solo, anche se lavoro in locale UserO Git per ogni progetto, anche se sviluppo da solo, anche se lavoro in locale UserO Git per ogni progetto, anche se sviluppo da solo, anche se lavoro in locale UserO Git per ogni progetto, anche se sviluppo da solo, anche se lavoro in locale UserO Git per ogni progetto, anche se sviluppo da solo, anche se lavoro in locale UserO Git per ogni progetto, anche se sviluppo da solo, anche se lavoro in locale UserO Git per ogni progetto, anche se sviluppo da solo, anche se lavoro in locale UserO Git per ogni progetto, anche se sviluppo da solo, anche se lavoro in locale UserO Git per ogni progetto, anche se sviluppo da solo, anche se lavoro in locale UserO Git per ogni progetto, anche se sviluppo da solo, anche se lavoro in locale Doblisen@eGitt perblolignsi progetto, anche se svilluppo da solo, anche se lavoro in locale

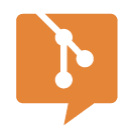

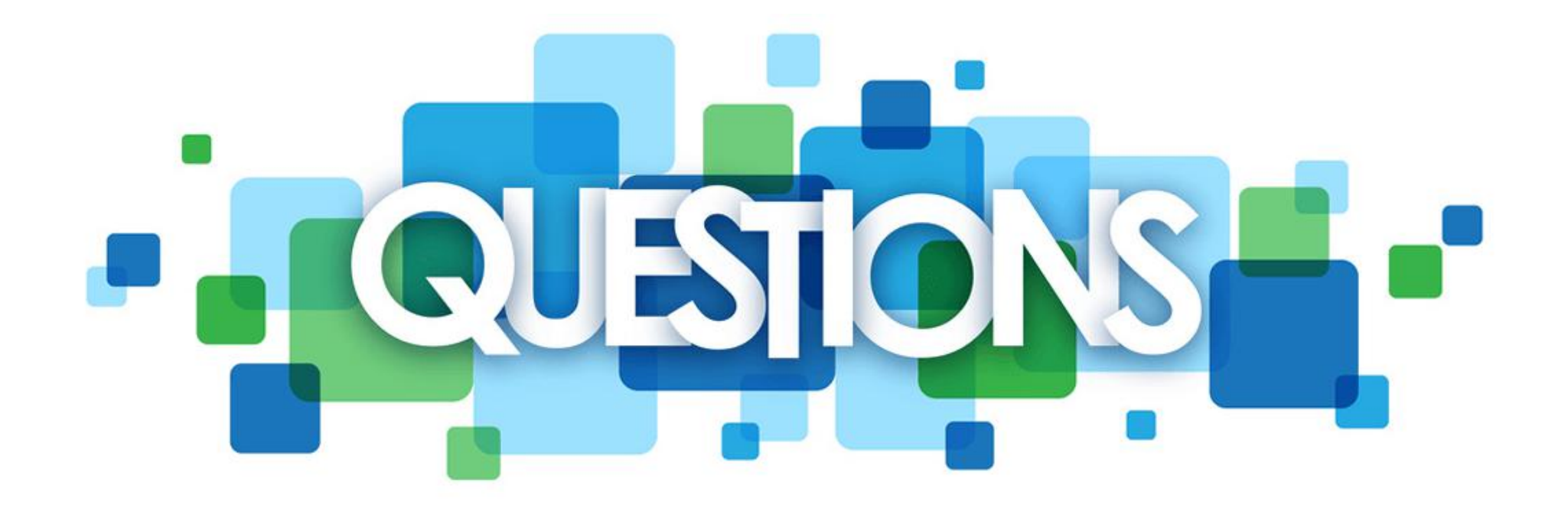

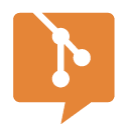

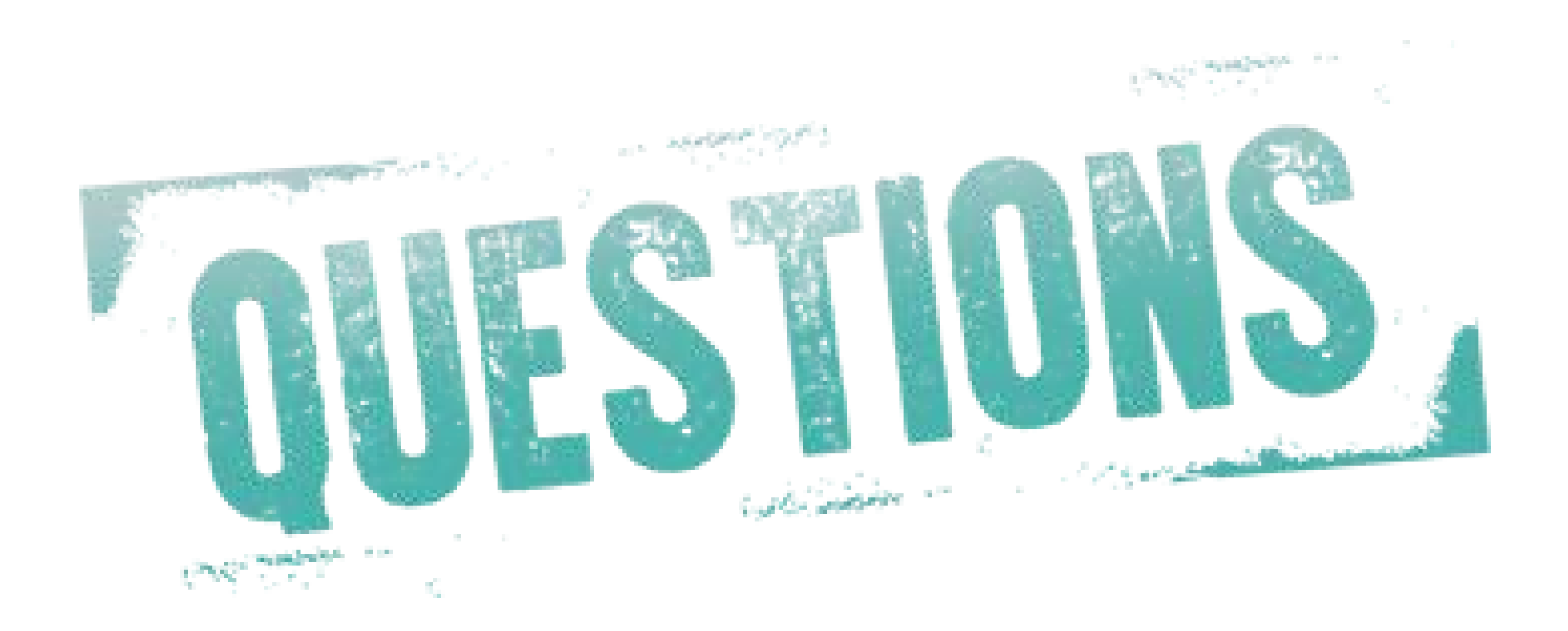

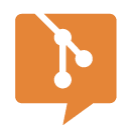

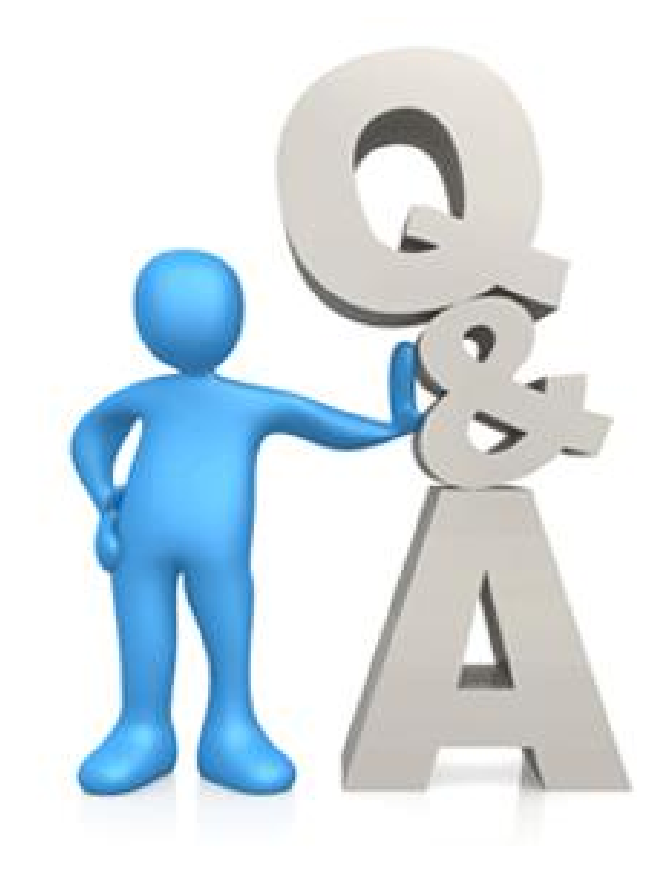

 $\equiv$ Domande del pubblico

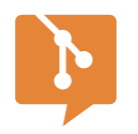

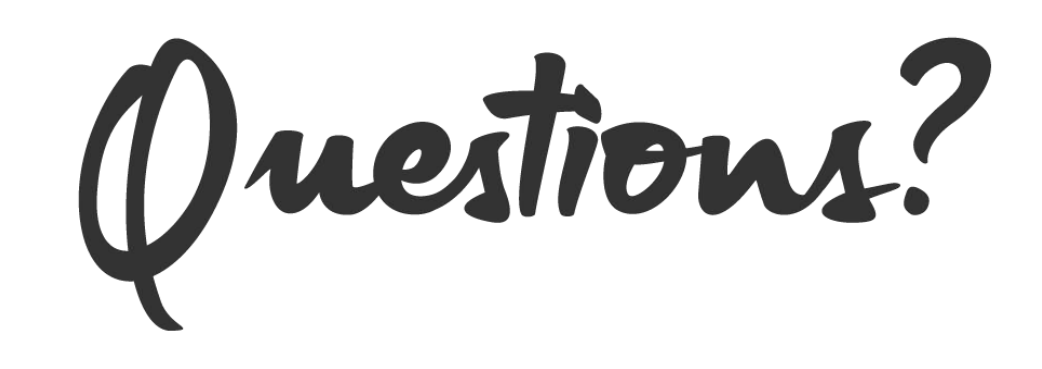

 $\equiv$ Domande del pubblico